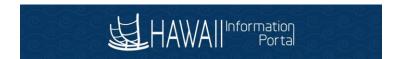

# **How to Submit Your Direct Deposit Information**

#### You will need the following information to submit your direct deposit information online:

- Hawaii Information Portal User ID and Password Letter
- Account Number(s)
- 9-digit Routing Number(s) (Bank or Credit Union)

NOTE: For more information on Web Browser compatibility refer to the following link: Web Browser Compatibility. Please delete, clear or remove your browser history and clear cache before logging into the Hawaii Information Portal.

### **Add Direct Deposit Account**

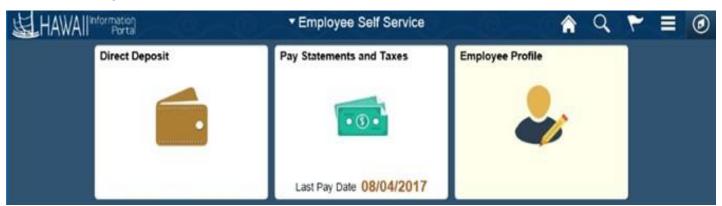

1. After logging in to the system, you should see the **Direct Deposit** menu tile.

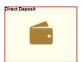

#### PLEASE NOTE:

If you do not see the **Direct Deposit** menu tile, and only the **Pay Statements** menu tile appears, you are not using a State networked computer as shown below. To proceed forward and access the **Direct Deposit** menu tile, please use a State networked computer.

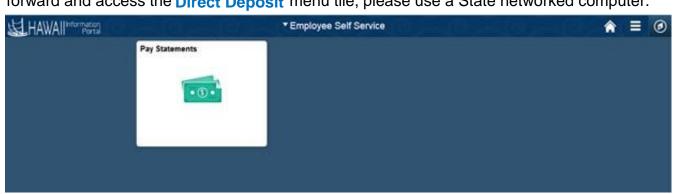

1

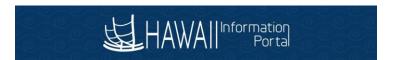

- 2. Click the **Direct Deposit** menu tile.
- 3. Click the Add Account button.

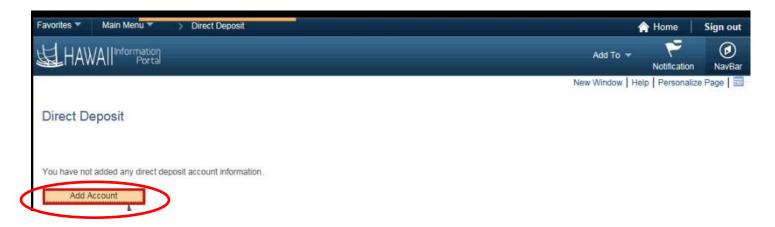

4. The Add Direct Deposit page appears.

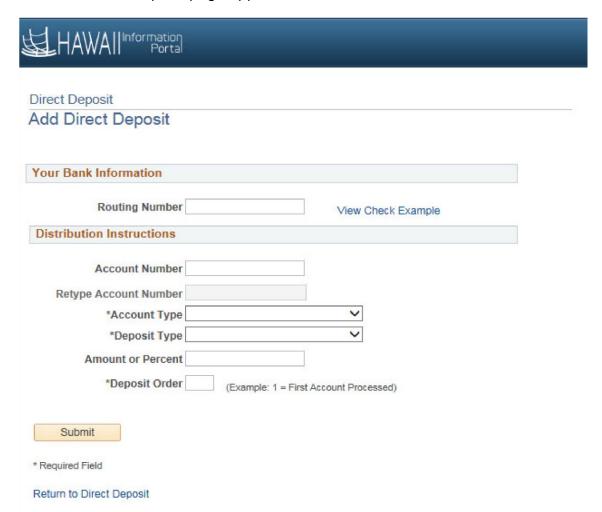

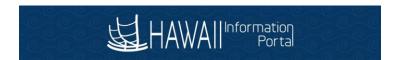

## To Set-up your Primary Direct Deposit (Balance of Net Pay) Account:

See how to find my routing and account information on page 8.

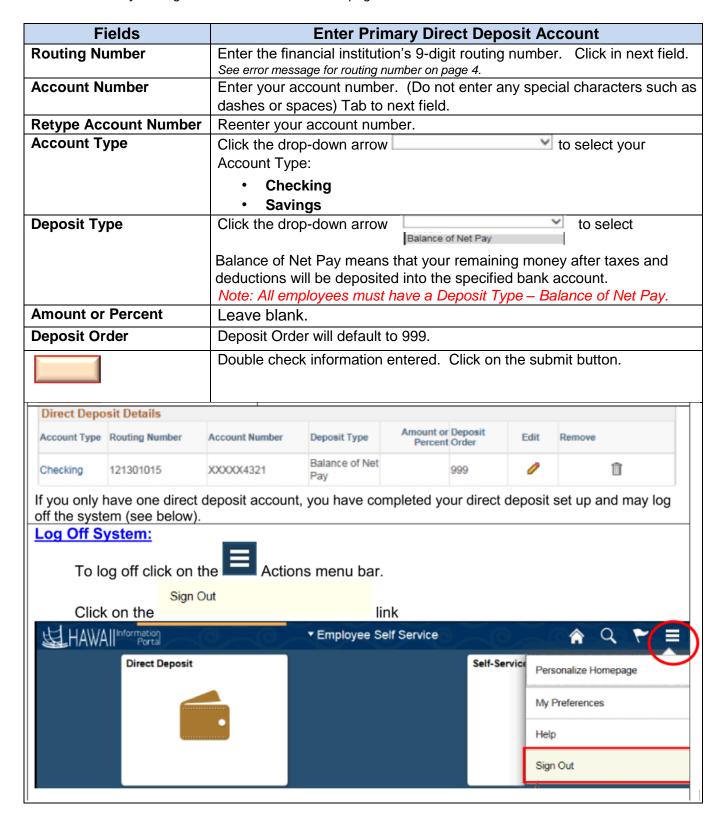

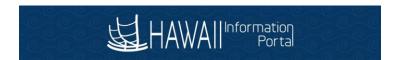

## **Optional - Additional Direct Deposit Accounts Set-Up:**

After you have completed your Primary Direct Deposit Account set up, follow these instructions for additional Direct Deposit Accounts set up.

| Screen Fields         | Enter Additional Direct Deposit Accounts                                                                                                    |
|-----------------------|----------------------------------------------------------------------------------------------------|
| Add Account           | Click on add account button to add an additional direct deposit account                                                                                                    |
| Routing Number        | Enter the financial institution's 9-digit routing number. Click in next field. See error message for routing number on page 4.                                                                                                    |
| Account Number        | Enter your account number. (Do not enter any special characters such as dashes or spaces) Tab to next field.                                                                                                    |
| Retype Account Number | Reenter your account number.                                                                                                    |
| Account Type          | Click the drop-down arrow to select your Account Type:                                                                                                    |
|                       | <ul><li>Checking</li><li>Savings</li></ul>                                                                                                    |
| Deposit Type          | Click the drop-down arrow and select either:  • Amount  • Percent                                                                                                    |
| Amount or Percent     | This Amount or Percent will be deposited every pay day.  If you selected "Amount" as the Deposit Type then enter an amount (example 10.50)  If you selected "Percent" as the Deposit Type then enter a percent (example 20). The percentage of your pay that you want deposited needs to be less than 100%. |
| Deposit Order         | Enter the order of the deposits (1, 2, etc.). You are directing the system to deposit your pay in this order 1 <sup>st</sup> , 2 <sup>nd</sup> , etc. and then 999 will be deposited last.                                                                                                    |
|                       | Double check information entered. Click on the submit button. When you are finished entering all direct deposit accounts, see log off system instructions on page 3.                                                                                                    |

#### **Error Message for Routing Number:**

• If you receive the below message, this means that the Routing Number entered does not exist in our system. Please contact the Hawaii Information Portal (HIP) Service Center to assist you at (808) 201-SERV [7378] or email at <a href="mailto:hip@hawaii.gov">hip@hawaii.gov</a> and provide the routing number, bank name, address, and phone number.

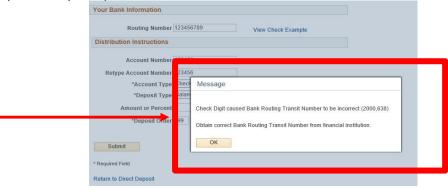

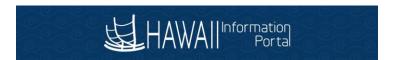

#### **Edits/Changes to Direct Deposit Accounts**

5. When you have entered all your direct deposit accounts, the Direct Deposit Details will be listed for your review. Please review and make any direct deposit changes (additions/deletions/edits) before you exit (logout) of the system because once you logout you will not be able to make any other changes until the next day.

Review, add or update your direct deposit information.

| Direct Depo  | sit Details    |                |                       |                      |                                                                                                    |      |        |
|--------------|----------------|----------------|-----------------------|----------------------|----------------------------------------------------------------------------------------------------|------|--------|
| Account Type | Routing Number | Account Number | Deposit Type          | Amount or<br>Percent | MEDICAL DICTION AND ADDRESS OF THE PERSON AND ADDRESS OF THE PERSON AN | Edit | Remove |
| Savings      | 321370765      | 012345         | Percent               | 20.00%               | 1                                                                                                    | 0    | Î      |
| Checking     | 121301028      | 078956         | Amount                | \$100.00             | 2                                                                                                    | 0    | Î      |
| Checking     | 321370765      | 012345678      | Balance of Net<br>Pay |                      | 999                                                                                                    | 0    | Î      |

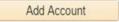

### **Edit a Direct Deposit Account**

6. If you need to make changes to an account you entered and want to "Edit" a Direct Deposit

Entry then click on the pencil icon you wish to edit. This will allow you to make changes to your Direct Deposit entry.

Review, add or update your direct deposit information.

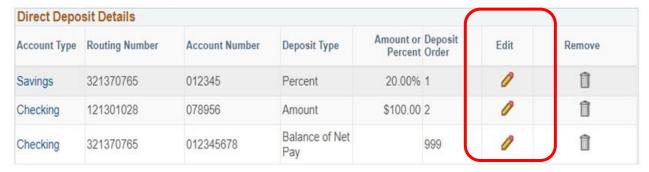

**7.** The following Change Direct Deposit screen appears:

5

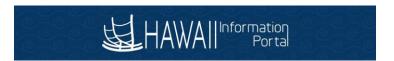

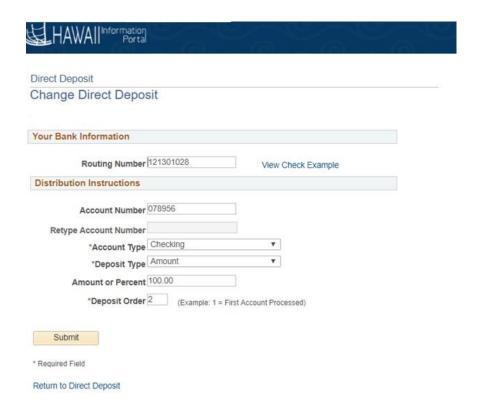

- **8.** Make the necessary changes/edits in any of the fields and click on the submit button when you are finished.
- **9.** Please be sure that one of your Direct Deposit entries has a Deposit Type of "Balance of Net Pay" before you exit (logout) of the system. If you do not have an account designated as "Balance of Net Pay", please either edit or add a Direct Deposit account and designate the Deposit Type as "Balance of Net Pay". The system will automatically assign the deposit order to 999.

Review, add or update your direct deposit information.

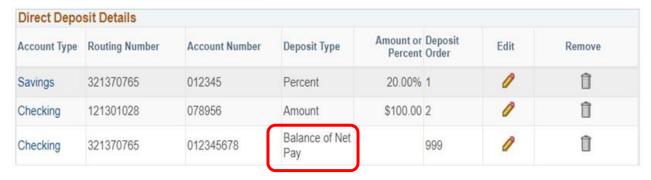

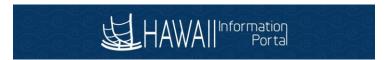

### **Delete a Direct Deposit Account**

**10.** If you entered a wrong account and want to "Delete" a Direct Deposit Account, click on the

trash can icon for the account you wish to remove. This will remove the direct deposit information for that account.

Review, add or update your direct deposit information.

| Direct Depo  | sit Details    |                |                       |                      |     |      |        |
|--------------|----------------|----------------|-----------------------|----------------------|-----|------|--------|
| Account Type | Routing Number | Account Number | Deposit Type          | Amount or<br>Percent |     | Edit | Remove |
| Savings      | 321370765      | 012345         | Percent               | 20.00%               | 1   | 0    | Î      |
| Checking     | 121301028      | 078956         | Amount                | \$100.00             | 2   | 0    | Î      |
| Checking     | 321370765      | 012345678      | Balance of Net<br>Pay |                      | 999 | 0    | Î      |

11. The following screen appears. Click on the Yes - Delete Button to delete the account. If you do not want to delete the account click on the Delete Button.

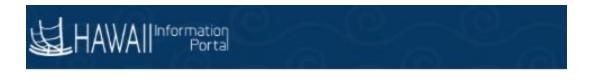

### Direct Deposit

### Delete Confirmation

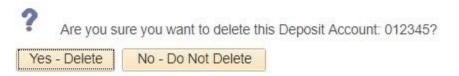

**12.** You may delete any Direct Deposit account. However, if you choose to delete the "Balance of Net Pay", you must designate an existing account or create a new account and assign this account as your balance of net pay. One of your Deposit Types listed must be "Balance of Net Pay".

7

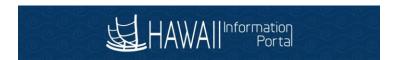

#### HOW DO I FIND MY CHECKING AND SAVINGS ACCOUNT NUMBER AND ROUTING NUMBER?

**Checking** – Please refer to your personal check to locate routing and account numbers as shown below. Do not use a deposit slip as your reference numbers on the bottom may differ.

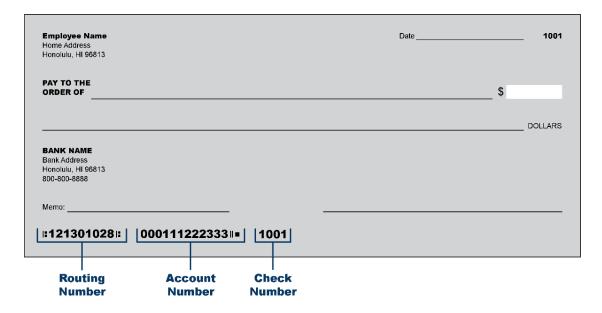

**Savings** - For account number, see sample below. For routing number, please contact your bank or credit union.

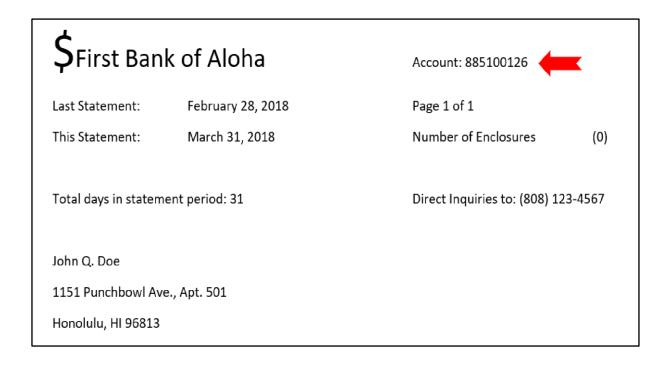